### Create your Google My Business listing: Google.com/business

## Get more out of Google My Business

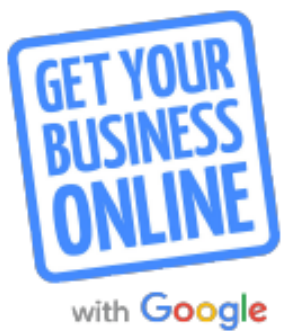

Get to know your dashboard

Before consumers go shopping, they go searching. In fact, 4 in 5 consumers use search engines to find local information nearby like store address, business hours, and directions.<sup>1</sup> Make the most of these interactions and put your best foot forward with Google My Business.

Not verified yet? Get started at google.com/business

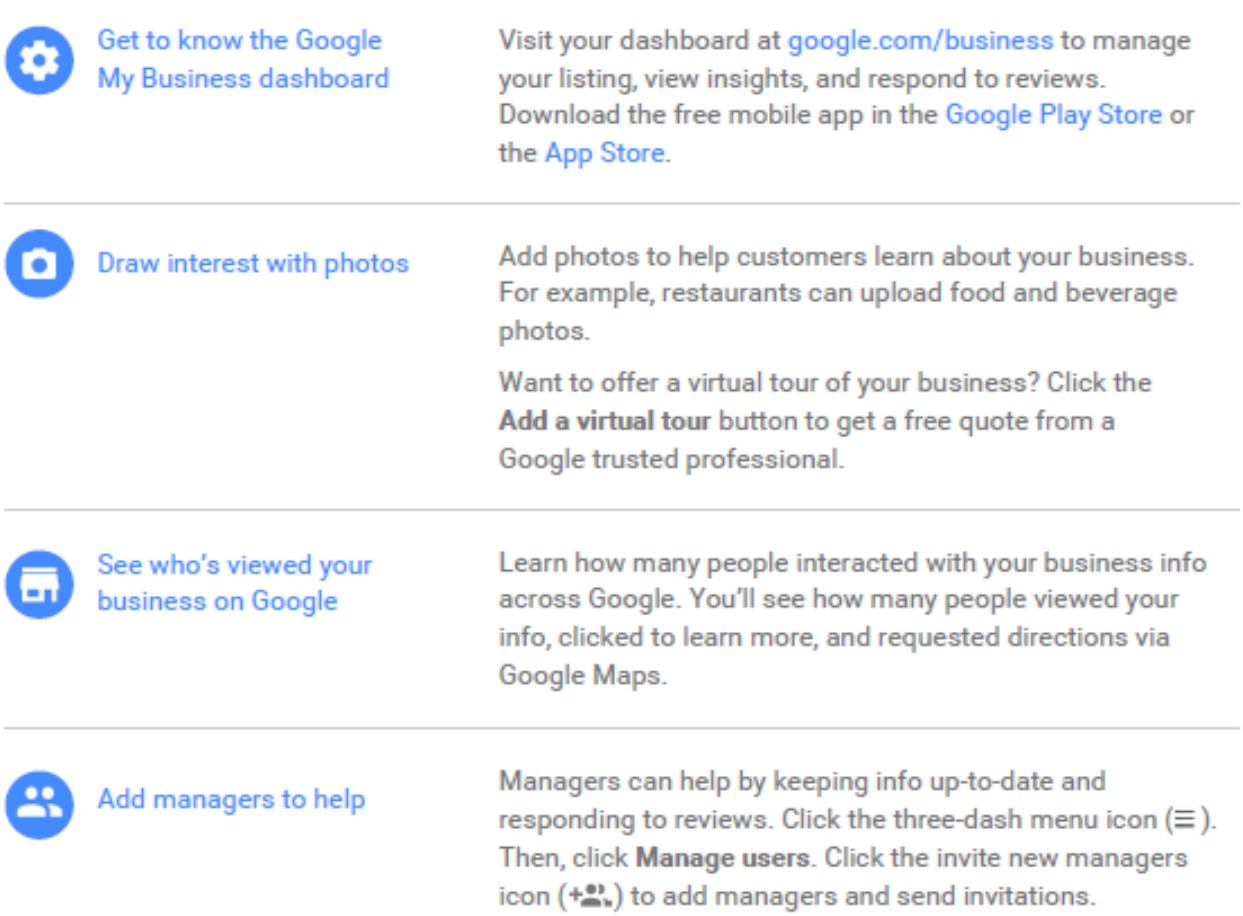

Update from your Mobile Phone Using the free Google My Business App

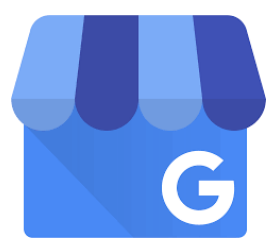

# Get more out of Google My Business

Connect with customers through reviews

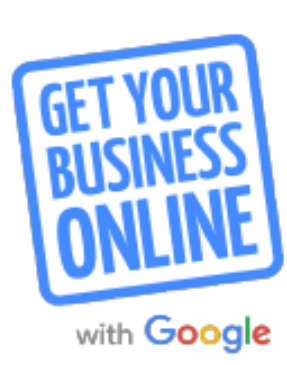

Customer reviews appear with your Google My Business listing on Google Search and Maps. Reviews can provide valuable feedback about your business, and responding to reviews can build trust. In order to reply to reviews, your listing must be verified.

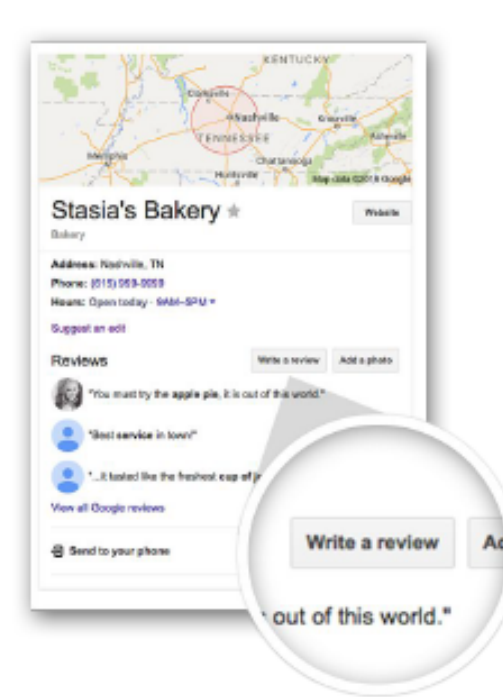

For help, visit the Google My Business Help Center: support.google.com/business

#### Encourage customers to review your business

A great customer experience is the most important ingredient for getting good reviews. After every positive interaction, encourage customers to share their experience. Ask them to search Google for the name of your business and then click the Write a review button.

### Respond to reviews

Visit google.com/business and sign in. Select the business and click the Reviews tab. You'll see the option to view and reply. Remember you're replying publicly, so anyone can see what you write.

When responding to reviews, you'll want to:

- Respond promptly and keep responses genuine, short, and sweet.
- Thank customers for positive reviews.
- Avoid offering incentives or advertisements.

#### Manage negative reviews

Unfortunately negative reviews happen from time to time. If you believe a review violates Google's posting guidelines, you can flag it by clicking the flag icon.

You can also respond to negative reviews. Keep it professional and courteous. Try posting a reply describing the steps you took to remedy the situation.

**Turn your Reviews into Ads** Fun FREE Marketing Graphics & Sign: g.co/smallthanks (download kit) Turn your Reviews into Ads!

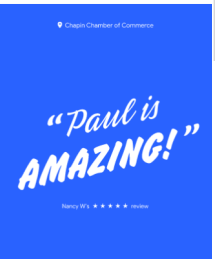

#### **SAMPLE DASHBOA**  $\mathbb{H}$   $\circledast$  $\equiv$  Google My Business Chapin Chamber of ⊟ ľo] Λ Claim your \$100 free advertising credit Commerce Create post Add photo Create ad 302 Columbia Avenue Chapin, South Carolina 29036 **G** Chamber of Commerce in Chapin Q Stay connected during COVID-19 96 Home Ad · http://chapinchamber.com/ Let customers know about any changes to your business due to 曰 Posts **Chapin Chamber of Commerce - Great service** COVID-19 quaranteed 亩 Info  $\Box$ Update service availability **NEW The Common** the control of the control of the con-Insights пL,  $\odot$ Update business hours  $\blacktriangle$ Reviews Post your COVID-19 update Getting started is simple - we walk you through every step. Set your own budget and only pay when people click your ad. Learn more 目 Messages Learn more Claim your credit 回 Photos ⊕ Products PERFORMANCE Get more reviews  $\equiv$ Services Views Searches Activity Share your Business Profile and get new reviews  $\begin{array}{c} \bullet\hspace{-0.75mm}\bullet\hspace{-0.75mm}\bullet\hspace{-0.75mm}\bullet\hspace{-0.75mm}\bullet\hspace{-0.75mm}\bullet\hspace{-0.75mm}\circ\hspace{-0.75mm}\circ \end{array}$ from customers 2.69K  $1.63K$ 36 Ξ Website Share review form  $\mathbb{R}^+$ Users Search views 545 (-19%) Maps views 2.15K (-8%) Λ Create an ad Performance over the past 28 days Have news to share with your customers?  $\odot$ Add new business Tell customers about events, promotions, or products.  $1531$ **LATEST CUSTOMER PHOTOS** Learn more 伵 **Businesses** Create post  $\ominus$ Link to ads YOUR BUSINESS IS ON GOOGLE View on Maps 0 **33.6K** View on Search Manage photos Share your Business Profile Pending edits Connect in real-time, with video Some edits are pending. Edits may be reviewed for quality and can take up to 3 days to be published. Grow your business and reach more customers, when Learn more you use video conferencing providers.  $0<sub>4</sub>$ Set up now Complete your Business Profile Improve your local search ranking and help your customers with a complete profile 85% Google Virtual Tours Enhance your online visibility and draw traffic to your business with a 360 interactive experience.  $\equiv$ Add description  $\pm$ Get started **LATEST REVIEWS** Add a manager to your business  $5 + 1$ 5  $4 +$  $3 +$ Invite more users to manage your Business Profile  $\begin{array}{c}\n\star\star\star\star\star\\
1\text{ Review}\n\end{array}$  $2 +$  $1\pm$  = Send invite